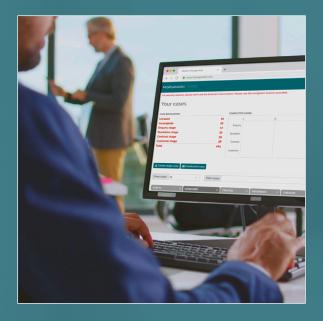

# Managing and monitoring vulnerability

MorganAsh

2

# Contents

- 4 An introduction to the MARS Resilience Rating
- 5 The 'home' page/screen
  - 6 Viewing/editing a case
  - 6 The MARS Resilience Rating
  - 7 The MARS rating history
  - 8 The assessment certificate
  - 8 Refresh treatments
  - 8 Adding manual values
  - 9 Case details
  - 10 Consumer details
  - 10 Consumer characteristics
  - 10 Consumer characteristics report
  - 10 Completing or amending the questionnaire
  - 10 Case history
  - 11 Assessment answers and risk characteristics
- 12 About MARS

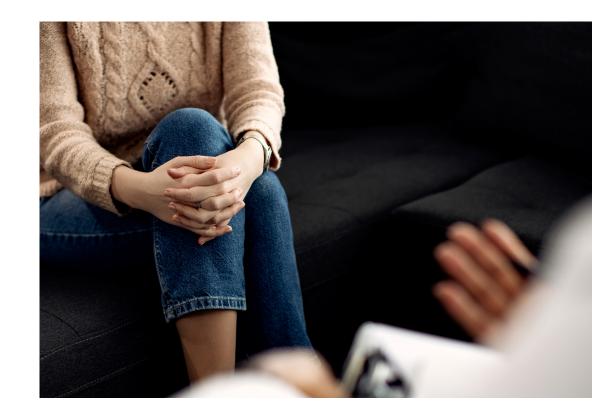

Please be aware that firms can configure MARS to suit their specific needs. Therefore, some options outlined in this guide may differ from your system, and some of these fields detailed may not be available on your system. This is explained in the guide MARS configuration. ARS, the MorganAsh Resilience System, is a tool which helps organisations to both manage vulnerable consumers and to comply with the FCA's Consumer Duty regulations. Since vulnerability and Consumer Duty are relatively new disciplines, there is a need to introduce some new concepts – as well as helping you use the MARS tool itself.

To help you get the full use of MARS, we provide assistance in several ways.

- A glossary of terms
- Online help
- Video tutorials
- Written tutorials

There are six written tutorials:

- Introduction to MARS
- The MARS Resilience Rating
- Adding new customers
- Managing and monitoring vulnerability
- Creating and amending treatments
- MARS configuration

The tutorials can be downloaded from our website.

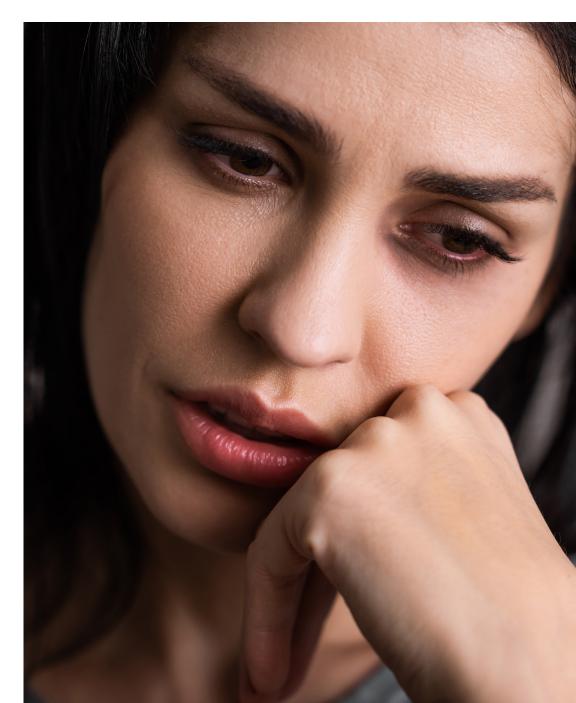

## An introduction to the MARS Resilience Rating

t the heart of MARS is the MARS Resilience Rating. Understanding this is one of the most important parts of using MARS – but the rating is designed to be easy to understand and communicate.

It's not useful to label people as 'vulnerable' or 'not vulnerable'. Vulnerability isn't binary – indeed, most people are vulnerable in some ways at some point in their lives. Typically, around half of adults fall into the FCA's description of who could be vulnerable.

This isn't a novel concept: we don't class people as 'rich' and 'poor' when providing a credit score, because it's simply not useful nor helpful. In the same way, MARS takes a collection of consumer 'characteristics' and gives each a score; these are aggregated to provide a single MARS Resilience Rating: a number from 1–10, with 1 being the most vulnerable and 10 being the most resilient.

You don't have to worry about the algorithms doing their work behind the scenes: inputting the correct information and understanding the resulting score is enough.

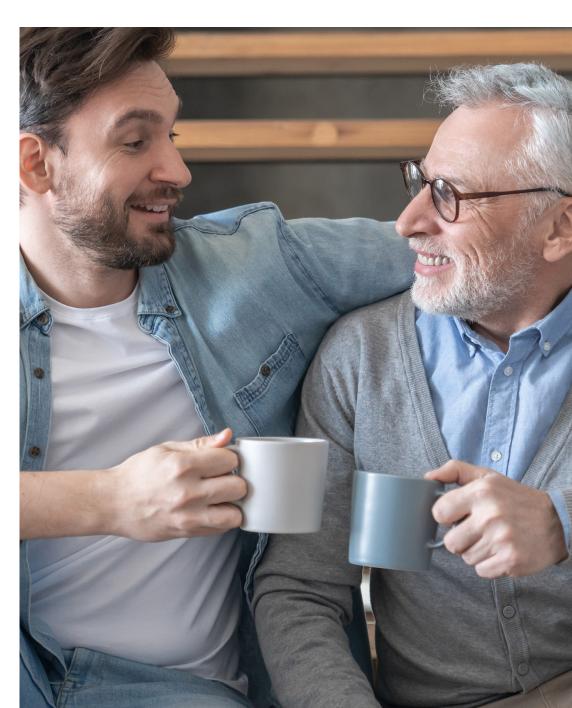

# The 'home' page/screen

The MARS home screen shows a list of cases, along with a chart showing the progress level of the total caseload. You can sort cases using the up/down arrows on the column headers.

| on, use the navigation bi<br>se ID to open it | uttons provided. | 6<br>4<br>2<br>0<br>Enquiry | Aumber of cases by progress level |
|-----------------------------------------------|------------------|-----------------------------|-----------------------------------|
| -                                             | uttons provided. | 0                           | Quotation Contract Customer       |
| se ID to open it                              |                  | 0                           | Quotation Contract Customer       |
| se ID to open it                              |                  | •                           | Quotation Contract Customer       |
| ·                                             |                  |                             |                                   |
|                                               |                  |                             | Search:                           |
| User Reference                                | e 🕴 Created by   | MARS Rating                 | Date Rating Assessed              |
| Longbourn                                     | Jane Austen      | No Rating yet               |                                   |
| Longbourn                                     | Jane Austen      | No Rating yet               |                                   |
| Longbourn                                     | Jane Austen      | 1                           | 13/02/2023                        |
|                                               | Jane Austen      | No Rating yet               |                                   |
| Longbourn                                     | lano Auston      | 10                          | 13/02/2023                        |
| Longbourn<br>Longbourn                        | Jane Austen      |                             |                                   |
|                                               | Longbourn        | Longbourn Jane Austen       | Longbourn Jane Austen 10          |

#### Viewing/editing a case

Clicking on the case ID number will allow you to access an individual case, to see all of the information on that consumer.

| 433481 | Elizabeth Bennet  | 13/02/2023 |  |  |  |  |
|--------|-------------------|------------|--|--|--|--|
| 433480 | Fitzwilliam Darcy | 12/02/2023 |  |  |  |  |

#### The MARS Resilience Rating

Once you have opened a case, the top of the page shows two graphs,

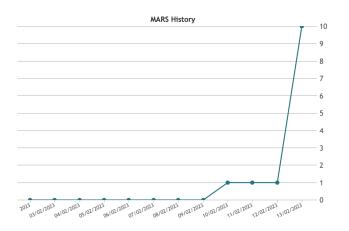

The first graph displays how the MARS Resilience Rating has/hasn't changed over time (oldest to newest, from left to right).

The chart uses the MARS Resilience Rating, which goes from 1–10, with 1 being 'extremely vulnerable' and 10 being 'very resilient'.

- 1 Extremely vulnerable (in grave difficulty, with no solution)
- 2 Very vulnerable (in difficulty)
- 3 Vulnerable
- 4 Somewhat vulnerable
- 5 Potentially vulnerable
- 6 OK
- 7 In good order
- 8 Resilient
- 9 Resilient and competent
- 10 Very resilient

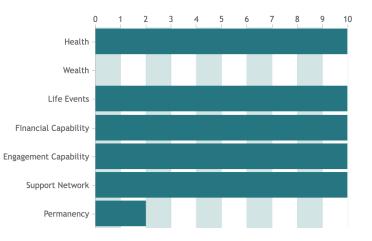

The second chart is a histogram, showing a breakdown of the different components of characteristics for the consumer. This shows both 'primary' and 'secondary' characteristics within the same chart. The primary characteristics are:

- health the individual's health, including both physical and mental health.
- wealth how much money or debt the individual has.
- life events this includes everything from divorce, bereavement, loss of employment and so on.

The secondary characteristics break things down into more detail, and are:

- financial capability how much the consumer understands the financial matters at hand.
- engagement capability how much the consumer is able to engage with institutions; this includes their attitude, digital capability – and any language or other barriers.
- support network this measures if they are alone with no support, or if they have a partner or family who can help them overcome or mitigate any vulnerabilities.
- permanency this is designed to give an indication if the consumer's vulnerability issues will get better or worse soon.

Both primary and secondary characteristics are similarly rated – between 1–10.

Please note: the MARS Resilience Rating is typically presented as
a whole number which has been rounded up. This simplifies its use
within treatments and management information.

Underneath the charts are several buttons. These are: 'MARS rating history', 'case details', 'consumer details', 'consumer characteristics', 'case history' and 'assessment answers'. Clicking these allows you to access, and in some cases edit, the case/consumer information. The button acts to 'expand' the information onto the page; clicking it again collapses and hides that information.

#### The MARS rating history

The MARS rating history keeps an audit trail of every time a change to the characteristics and the rating is made. A new row is generated each time a change is made, allowing you to see changes over time. This includes the MARS Resilience Rating's numerical values – the latest set of which is displayed in the graph at the top of the page. The latest assessment is presented in the top row.

Mars rating history

Refresh Treatment Add Manual Value

| Date       | Source                              | Status   | Product                 | Full<br>Mars | Life<br>Events | Health | Wealth | Financial<br>Capability | Permanency | Support<br>Network | Engagement<br>Capability | Treatments | Report   |
|------------|-------------------------------------|----------|-------------------------|--------------|----------------|--------|--------|-------------------------|------------|--------------------|--------------------------|------------|----------|
| 13/02/2023 | Alan O'Neill via<br>Questionnaire   | Customer | Mortgage<br>application | 10.0         | 10.0           | 10.0   | -      | 10.0                    | 2.0        | 10.0               | 10.0                     |            | Download |
| 13/02/2023 | Alan O'Neill via<br>Questionnaire   | Customer | Mortgage application    | 10.0         | 10.0           | 10.0   | -      | 10.0                    | 2.0        | 10.0               | 10.0                     |            | Download |
| 10/02/2023 | Andrew Gething via<br>Questionnaire | Customer | Mortgage application    | 1.0          | 8.0            | 1.0    | -      | 9.9                     | 2.0        | 10.0               | 2.0                      | Depression | Download |
| 10/02/2023 | Andrew Gething via<br>Questionnaire | Customer | Mortgage application    | 1.0          | 8.0            | 1.0    | -      | 9.9                     | 2.0        | 10.0               | 2.0                      | Depression | Download |
| 10/02/2023 | Andrew Gething via<br>Questionnaire | Customer | Mortgage<br>application | 1.0          | 8.0            | 1.0    | -      | 9.9                     | 2.0        | 10.0               | 2.0                      | Depression | Download |

#### The assessment certificate

Under the final column heading, 'report', you will see a 'download' link. This downloads the MARS assessment certificate as a PDF file, which displays the details of the most current assessment. This can be used for compliance purposes. If your organisation uses an API (application programming interface) to connect to MARS, then the API may be used to pass the certificate to the connected system. Clicking on 'download' will either open the PDF in your browser or download it to your computer (usually to the 'downloads' folder) – how this works will depend on how your browser and computer are configured.

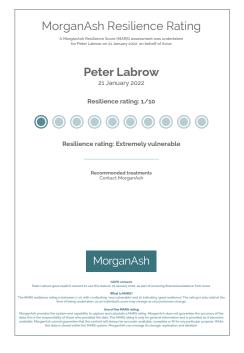

#### **Refresh treatments**

Above the table you will see two buttons, the first of which is 'refresh treatments'. Clicking this will add any treatments to the table which may have been added to MARS since the last review.

Refresh Treatments

#### Adding manual values

The second button, 'add manual values', allows an instance of MARS Resilience Ratings to be added manually. Only the high-level ratings can be added. These will be added as a new row to the rating history table.

| Characteristic Type                                                                                                    | × |
|----------------------------------------------------------------------------------------------------|---|
| Life Events                                                                                                    |   |
| 10                                                                                                    | 0 |
| Health                                                                                                    |   |
| 10                                                                                                    | ٢ |
| Wealth                                                                                                    |   |
| 0                                                                                                    | 0 |
| Financial Capability                                                                                                    |   |
| 10                                                                                                    | ٥ |
| Permanency                                                                                                    |   |
| 2                                                                                                    | ٢ |
| Support Network                                                                                                    |   |
| 10                                                                                                    | 0 |
| Engagement Capability                                                                                                    |   |
| 10                                                                                                    | ٥ |
| NB - Treatments which are dependent by detail characteristics will<br>changes are made here. To trigger a change in the treatment for de<br>changes in the questionnaire itself. |   |

As an example, this could be used where a thorough wealth assessment or affordability assessment has been undertaken using other systems – following which the rating can be added/updated here.

Please note: because many treatments are triggered by detailed characteristics, these will not change if the high-level rating is changed.

#### **Case details**

Clicking on 'case details' allows you to view all of the details for the case. If you wish to then edit these, you can do so by clicking on the 'edit/update case details' button. This opens up a new 'edit case' page, where you can amend any of the details added when the case was created, or since it was last updated.

| MARS Rating                          | 10 (Very resilient)              |
|--------------------------------------|----------------------------------|
| Case reference                       | 433477                           |
| User reference                       | agtest21                         |
| Date case created                    | 10/02/2023                       |
| Status                               | Customer                         |
| Questionnaire type                   | Medium                           |
| Financial assessment                 | No                               |
| Protected characteristics assessment | No                               |
| Identity issues assessment           | No                               |
| Will/LPA assessment                  | No                               |
| Assessment method                    | Email consumer with on-line form |
| Products of concern                  | Mortgage application             |

#### **Consumer details**

Clicking on 'consumer details' allows you to view all of the details for the consumer, such as the person's name, date of birth and contact details. These can all be edited by clicking on the 'edit/update consumer details' button.

#### Consumer details

#### **Consumer characteristics**

Clicking on 'consumer characteristics' provides an update on the progress of the assessment – whether the data has been supplied or not. If the questionnaire has not been completed, then a reminder email can be sent, by clicking the 'resend email to consumer' button – however, this option is not shown after the consumer has completed the questionnaire. Please note: the link for the questionnaire expires after 7 days; if the consumer wishes to compete the questionnaire after this time, then a reminder will need to be sent.

**Consumer characteristics** 

#### **Consumer characteristics report**

The 'download report' button provides a PDF download of the consumer characteristics report – this includes all the questions and answers provided in the assessment. Please note: only those questions which have been answered are provided; any surplus questions are excluded.

#### Completing or amending the questionnaire

If you need to complete or change the questionnaire yourself, you can do this by clicking on the 'add/update information yourself' button.

#### Add/Update information yourself

Please be aware that the questionnaire is 'reflective', so you may be asked to provide further detail, depending on the answers provided to other questions. It is not necessary to complete every question; indeed, even if just one item is captured then a MARS Resilience Rating is still calculated.

Please note: each time the questionnaire is edited, this action is recorded within the MARS Resilience Rating history, to provide an audit trail.

#### **Case history**

Clicking on 'case history' shows the records of every action undertaken – such as 'case created', 'case updated, portal access email sent to consumer', 'consumer has accessed portal', 'questionnaire opened' and 'questionnaire completed'. This is particularly useful to see if the consumer has completed the questionnaire, or if a reminder email has been issued. The latest actions are provided at the top. The 'add comment' button allows users to add a comment, perhaps if they have spoken to or have received other communications from the customer. For example, "Spoke to Mrs Smith, and she reported her health has greatly improved – and so have amended the health questions." Comments are also recorded within the case history, to provide a complete audit trail.

#### Add Comment

#### Assessment answers and risk characteristics

Clicking on the 'assessment answers and risk characteristics' button provides access to the answers given by the consumer on the questionnaire. This shows the question, the answer, any MARS Resilience Rating score assigned and the date and time the answer was provided. These cannot be changed, to maintain validity of the audit trail.

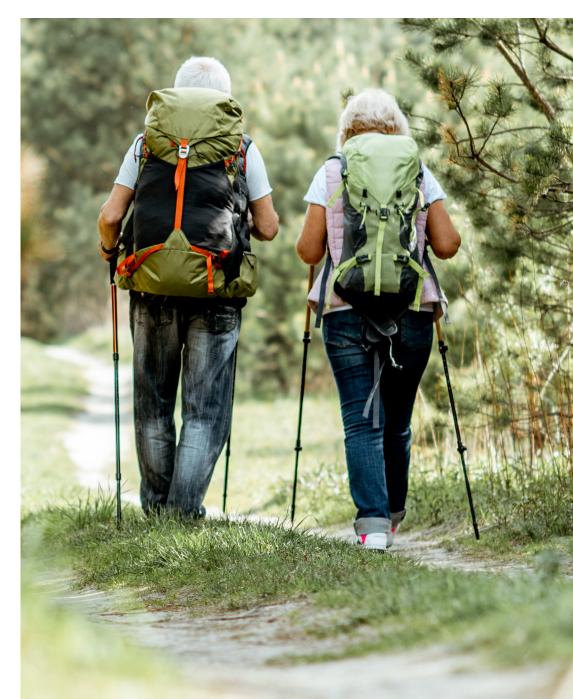

## **About MARS**

The MorganAsh Resilience System, MARS, helps organisations to demonstrate compliance with the FCA's Consumer Duty regulations and puts consumers at the heart of their business.

There is an increasing need for financial services firms to understand their consumers – and to record any actions taken to ensure good, fair outcomes. MARS is an easy-to-use, online system which enables organisations to accurately assess consumers' characteristics and any potential harms – and then recommend appropriate actions to mitigate those potential harms in a consistent, structured way. It helps firms meet, and demonstrate compliance with, the FCA's Consumer Duty and vulnerability requirements.

MARS generates an objective, consistent 'Resilience Rating' – like a credit score. MARS also helps to determine any next steps needed to mitigate any potential harm. This is all supported by on-demand human services (provided by a team of fully qualified nurses) to help with more difficult assessments – and to provide additional services which support vulnerable consumers.

#### Find out more about MARS

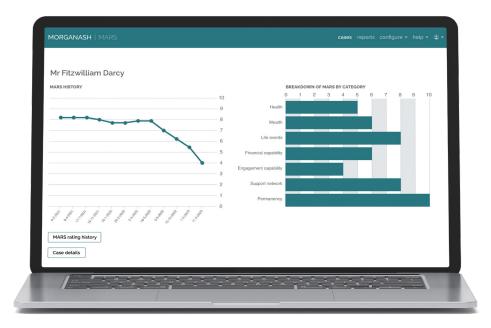

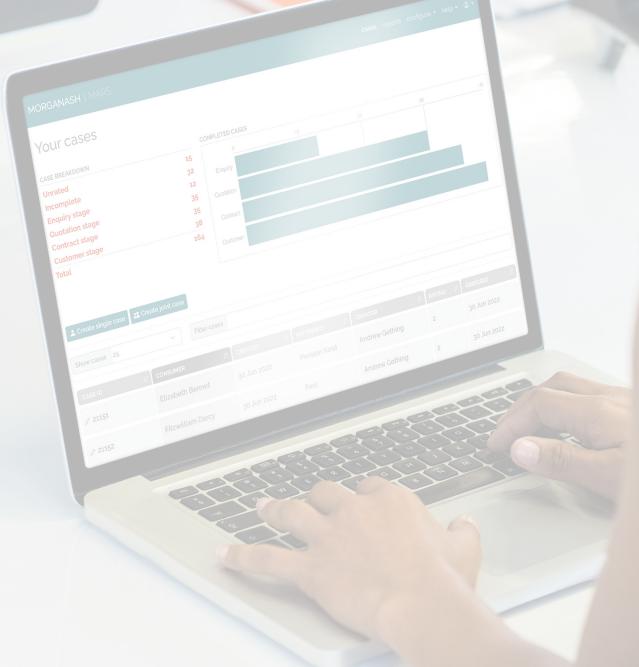

# Need help?

EMAIL:customerservice@morganash.comTELEPHONE:0330 159 8162

# MorganAsh

WEBSITE:morganash.comEMAIL:info@morganash.comTELEPHONE:0330 159 8162